## **Chromebook**の画面が真っ暗になり、動かない時には 以下の内容を参考に確認して下さい

確認1. 右側の側面を見て、電源ボタンが点灯していますか? 点灯していたら、電源ボタンを10秒以上長押しして、電源が切れるか確認して下さい。 電源が切れたら、再度電源ボタンを押して起動するか確認して下さい。 通常通り起動された場合には、そのままログインして動作確認をお願いします。 問題無い場合には、そのままご使用下さい。

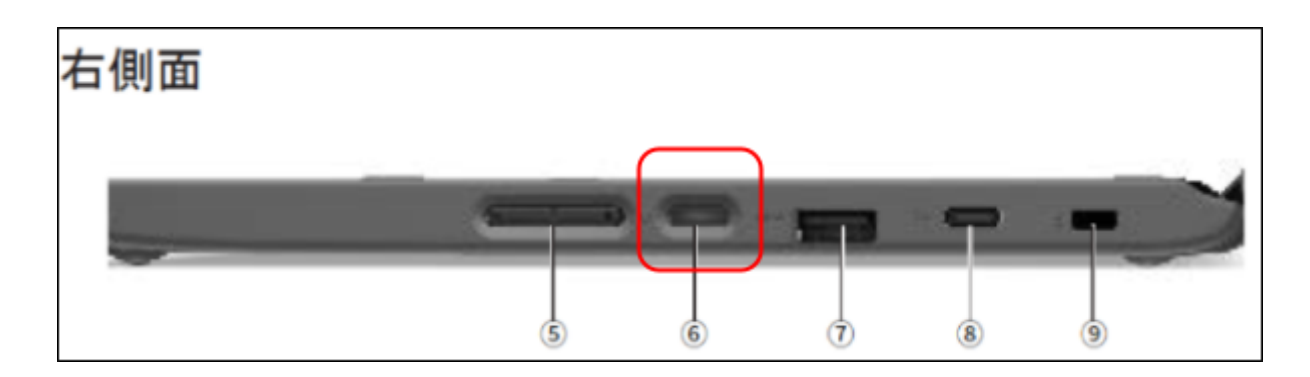

- 確認2. 右側の側面を見て、電源ボタンが点灯していますか? 点灯していない場合には、充電ケーブルを接続してから、電源ボタンを押して下さい。 その後も電源が入らない場合には、教育委員会にご連絡下さい。 起動した場合には、そのままログインしてバッテリーの充電状況等、動作確認をお願いします。 問題無い場合には、充電しながらご使用下さい。
- 確認3. 電源は入るが、画面表示されない場合。 何度か電源の切断、投入を繰り返し、状況が改善されない場合には、ご連絡下さい。

確認4. Chromebookは、定期的にOSのアップデートを行っています。 このアップデート中に、急に画面が真っ暗になるような事が発生するようです。 この時システムは停止していますので、電源を切って再起動する必要があります。

故障ではありませんが、この様に画面が暗くなるような現象が多発する場合には、ご連絡下さ い。

よろしくお願いします。